dr inż. Michał Karpiuk, e-mail: karpiuk@m6.mech.pk.edu.pl Politechnika Krakowska, Instytut Technologii Maszyn i Automatyzacji Produkcji

### **SZACOWANIE KOSZTU WYTWARZANIA NA PODSTAWIE MODELU 3D CAD**

**Streszczenie:** Konstruktorzy podczas projektowania powinni mieć świadomość tego jaki wpływ mają podejmowane przez nich decyzje na koszt wytwarzania produktu. W artykule przedstawiono aplikację zintegrowaną z systemem 3D CAD SolidWorks do szacowania kosztu wytwarzania części wytwarzanych z arkusza blachy.

#### **1. Wprowadzenie**

1

Jednym z narzędzi do kosztorysowania części z blachy jest zintegrowany z systemem 3D CAD SolidWorks dodatek BlachSolid<sup>1</sup>, polskiej firmy ADKSolid. Konstruktor, technolog za pomocą dodatku, może oszacować m.in. koszt materiału, wytwarzania czy zabezpieczenia projektowanego detalu wykorzystując model części, który powstał za pomocą operacji dostępnych w pasku narzędzi "Arkusz blachy" systemu SolidWorks (rys.1).

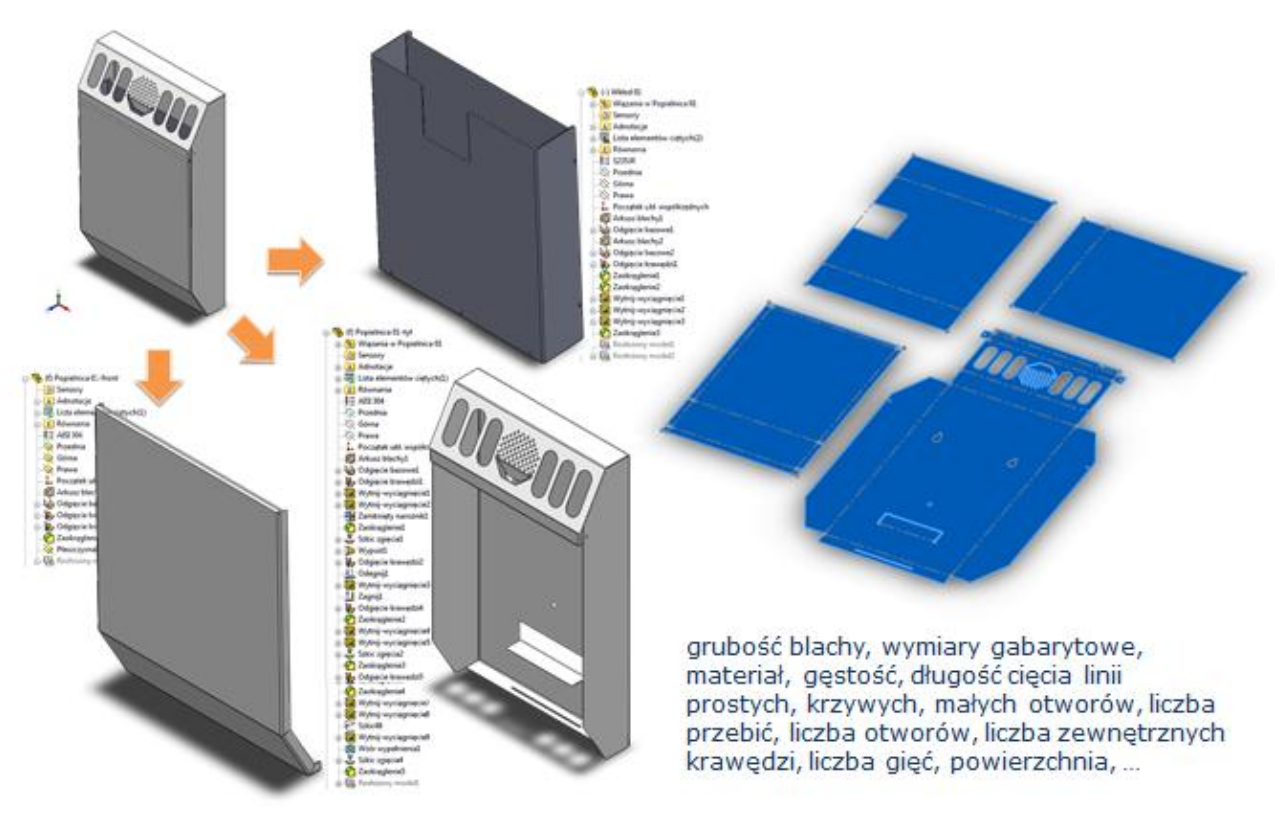

Rys.1 Przykłady części modelowanych za pomocą operacji "Arkusza blachy".

<sup>1</sup> Firma ADKSolid na dodatek BlachSolid uzyskała certyfikat SolidWorks Solution Partner. Dodatek został zaprojektowany i zaprogramowany przez dr inż. Michała Karpiuka.

Szacowanie kosztów z użyciem BlachSolid (rys.2) sprowadza się do:

- 1. zdefiniowania typu materiału, wielkości produkcji oraz wyboru operacji rozkroju modelu,
- 2. wyboru odpowiedniego Kalkulatora: *Materiał, Laser, Cięcie Tech., Wykrawanie, Zaginanie, Malowanie, Zabezpieczenie: cynkowanie, galwanizowanie, chromowanie, piaskowanie, czernienie, Dodatkowe koszty*
- 3. uzupełnienia wybranego Kalkulatora informacjami składowymi kosztu oraz danymi, które mogą być pobrane bezpośrednio z modelu 3D części a następnie zapisania kalkulacji na Liście Kosztów.

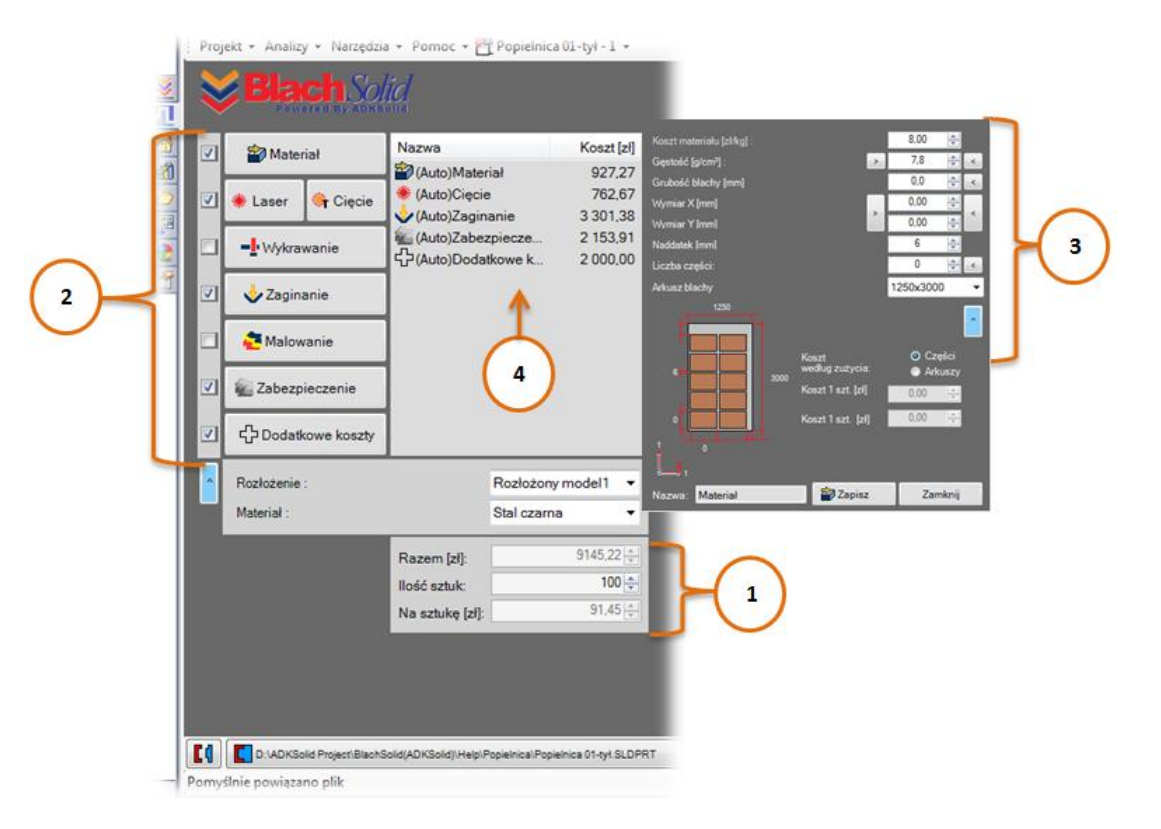

Rys.2 Szacowanie kosztów z użyciem BlachSolid.

Do uzyskania rzetelnego wyniku kalkulacji należy wprowadzić niezbędne dane, które bezpośrednio wpływają na wielkość kosztu. Podczas pierwszego uruchomienia kalkulatorów (zdefiniowania składowych kosztu na *Liście kosztów*) niektóre kontrolki uzupełniane są wartościami domyślnymi programu, definiowanymi przez użytkownika w *Oknie Ustawień Domyślnych* (rys.3). Pozostałe wartości można wprowadzać ręcznie lub pobrać z modelu 3D CAD.

Bezpośrednio z modelu można pobrać m.in.: grubość blachy, wymiary gabarytowe, materiał, gęstość, długość cięcia linii prostych, krzywych, małych otworów, liczba przebić, liczba otworów, liczba zewnętrznych krawędzi, liczba gięć, powierzchnia zabezpieczenia.

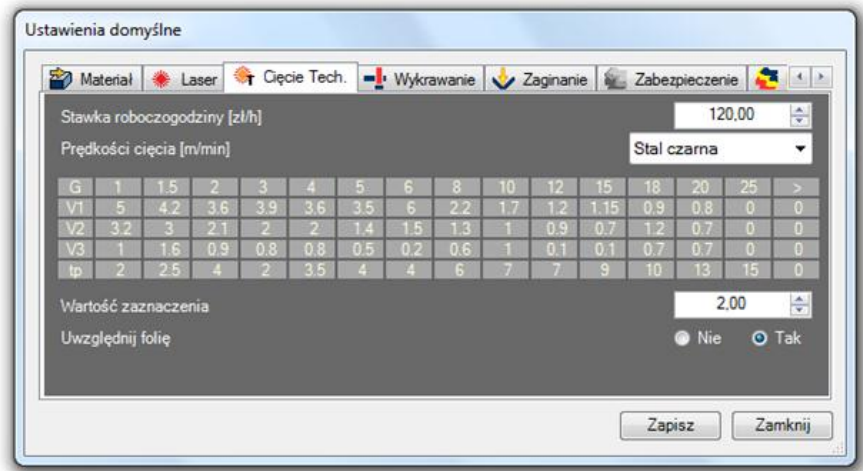

Rys.3 Okno ustawień domyślnych.

# **2. Koszt materiału**

Za pomocą kalkulatora "Materiał" dodatku BlachSolid możliwe jest przeliczenie kosztu materiału zarówno dla zdefiniowanej wielkości produkcji, jak i jednej sztuki. Przeliczenie dokonywane jest według zużycia części (nie wliczając przy tym odpadów arkusza blachy) lub według zużycia arkuszy (rys.4). Kalkulator umożliwia przeliczenie ilości części na wybranym arkuszu blachy (w kierunku X oraz kierunku Y), wymiary pasków odpadu oraz liczby wymaganych arkuszy na zdefiniowaną wielkość produkcji.

Do wyliczenia kosztu materiału niezbędne są następujące dane: koszt materiału za jeden kilogram, gęstość materiału, wymiary gabarytowe detalu (grubość, długość oraz szerokość) liczba części na wybranym arkuszu blachy.

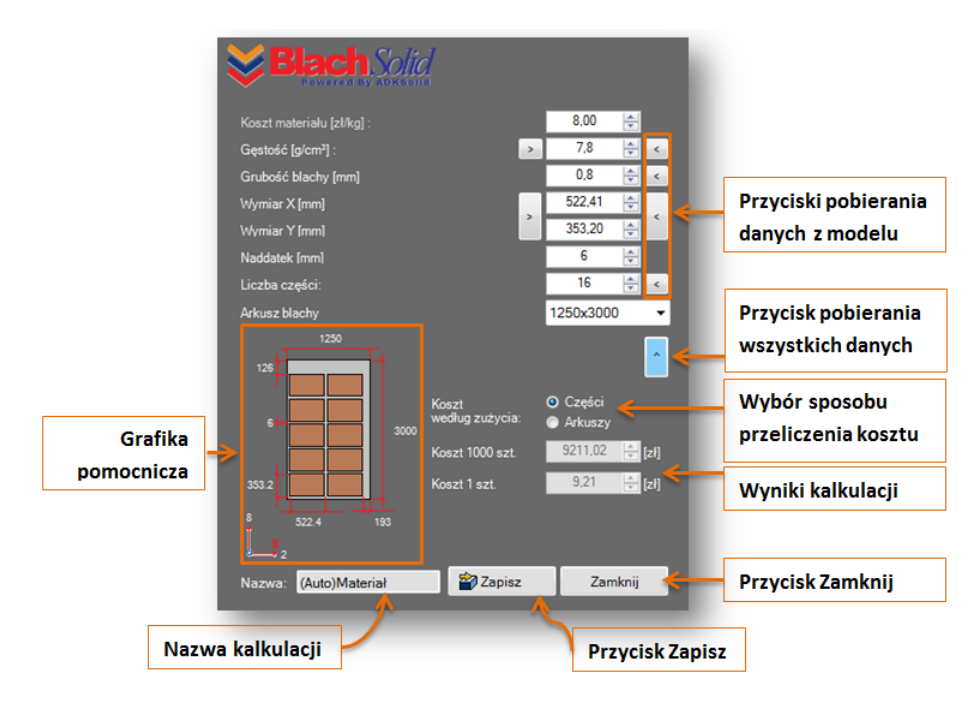

Rys.4 Kalkulator do szacowania kosztu materiału.

*Gęstość [g/cm3], Grubość blachy [mm] (grubość arkusza blachy), Wymiar X [mm] oraz Wymiar Y [mm]* mogą zostać pobrane z modelu CAD, natomiast pozostałe dane muszą zostać zdefiniowane przez użytkownika. W BlachSolid możliwy jest wybór standardowego rozmiaru arkuszy blach tj.: 1000x2000, 1000x3000, 1000x4000, 1250x2500, 1250x3000, 1250x4000, 1500x3000, 1500x4000, 1500x6000, 2000x4000, 2000x6000, dla których automatycznie przeliczana jest *Liczba części.*

## **3. Koszt cięcia**

Koszt cięcia zależy m.in. od grubości blachy, długości cięcia linii prostych, krzywych, "małych otworów" oraz odpowiadającym im prędkościom cięcia w zależności od grubości arkusza blachy. Należy uwzględnić liczbę przebić oraz czas przebicia w zależności od grubości arkusza blachy. Podczas kalkulacji kosztu cięcia należy również wziąć pod uwagę m.in. folię ochronną (w przypadku arkuszy ze stali nierdzewnej), moc lasera, wielkość produkcji oraz skomplikowanie cięcia detalu, ponieważ koszt cięcia będzie wyższy m.in. dla nowego klienta, prototypu, małego zamówienia, dla cięcia laserem o małej mocy, dla cięcia o skomplikowanej ścieżce, produkcji wymagającej przezbrojenia maszyny w porównaniu z cięciem dla dużych zamówień, o prostych cięciach niewymagających przezbrojeń i obsługi.

Kalkulator "Laser" w dodatku BlachSolid został w pełni dostosowany do szacowania kosztu cięcia laserem, natomiast Kalkulator "Cięcia Tech." (rys.5) został tak opracowany, aby mógł być dostosowanywany i wykorzystywany do szacowania kosztu każdej metody cięcia arkusza blachy (np. cięcia wodą, laserem, plazmą).

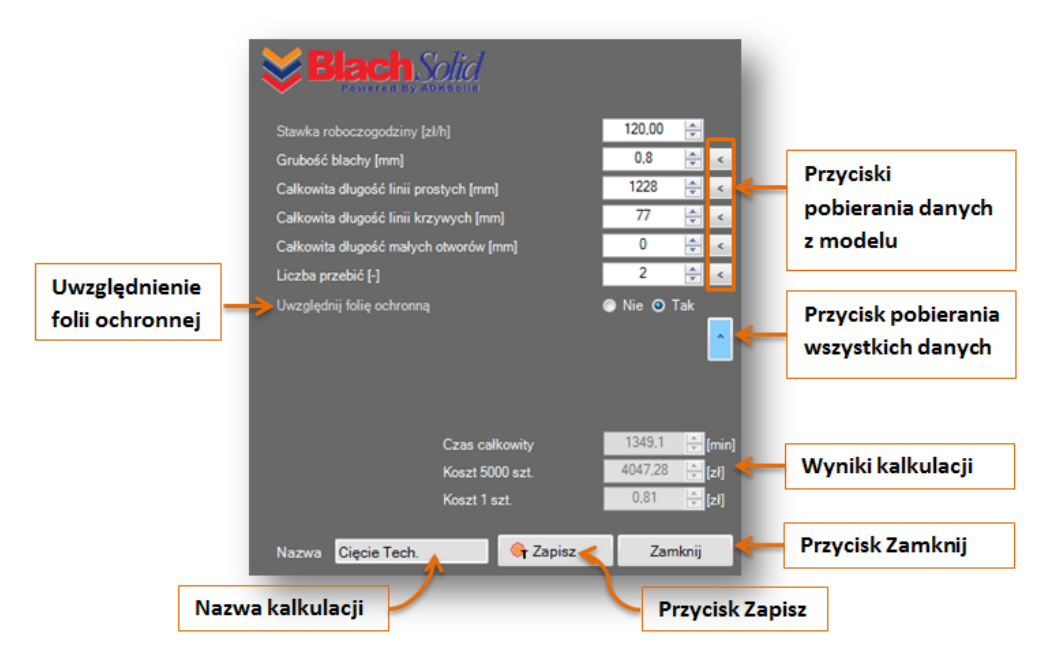

Rys.5 Kalkulator do szacowania kosztu cięcia.

W kalkulatorach dodatku BlachSolid grubość blachy, długości linii cięcia, liczba przebić może zostać pobrana bezpośrednio z modelu, natomiast inne dane niezbędne do wyceny definiuje użytkownik aplikacji. Prędkości cięcia dla linii prostych, krzywych,

"małych otworów" oraz czas przebicia pobierane są automatycznie z ustawień domyślnych programu BlachSolid.

Przed pobraniem z modelu niezbędnych informacji do oszacowania kosztu cięcia należy zwrócić szczególną uwagę na to czy model przedstawia rzeczywisty stan części po zabiegu cięcia. Aplikacja pobiera długości wszystkich krawędzi rozłożonego modelu dlatego też należy "wygasić" wszystkie operacje tworzące model, które powodują generowanie niepotrzebnych linii np. otwory nieprzelotowe.

#### **4. Koszt wykrawania**

Kalkulator "Wykrawanie" służy do szacowania kosztu wykrawania - cięcia blachy za pomocą wykrojników na prasach mechanicznych lub hydraulicznych (rys.6). Za pomocą kalkulatora "Wykrawanie" można oszacować koszt operacji: wycinania, dziurkowania, odcinania, przycinania, nadcinania, okrawania, rozcinania.

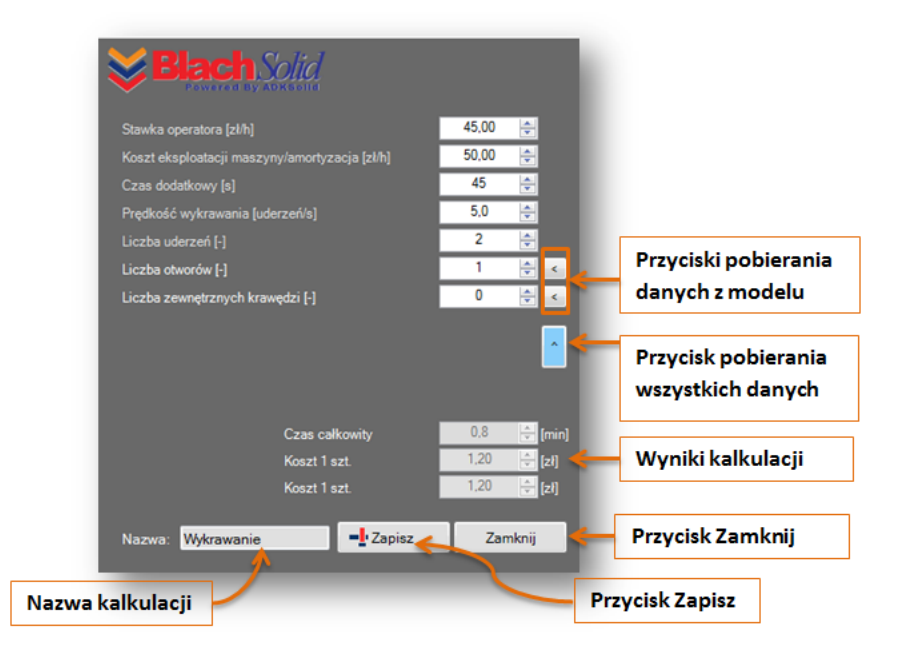

Rys.6 Kalkulator do szacowania kosztu wykrawania.

Aby wyliczyć koszt wykrawania wymagane są następujące dane:

- *Stawka operatora [zł/h]* rzeczywisty koszt obsługi maszyny,
- *Koszt eksploatacji maszyny/amortyzacji [zł/h]* koszt eksploatacji maszyny i amortyzacji,
- *Prędkość wykrawania [uderzeń/s]* liczba uderzeń wykrojnika (stempla) na sekundę,
- *Czas mocowania blachy [s]* czas mocowania blachy w maszynie,
- *Liczba uderzeń [uderzeń]* liczba uderzeń wykrojnika wymagana do uzyskania żądanego kształtu (efektu). *Liczba uderzeń* uzależniona jest od zastosowanej operacji oraz zaprojektowanego dla niej wykrojnika.

Dodatkowo kalkulator zawiera funkcje pobierania danych z modelu, które mogą być przydatne do prawidłowego określenia *Liczby uderzeń* tj.: *Liczba otworów* – liczba wykrawanych otworów detalu oraz *Liczba zewnętrznych krawędzi* – liczba zewnętrznych krawędzi detalu.

## **5. Zaginanie**

Kalkulator "Zaginanie" został dostosowany do szacowania kosztu operacji gięcia tj. wyginania, zaginania, zwijania, zawijania, profilowania, skręcania, prostowania i wyginania (rys.7).

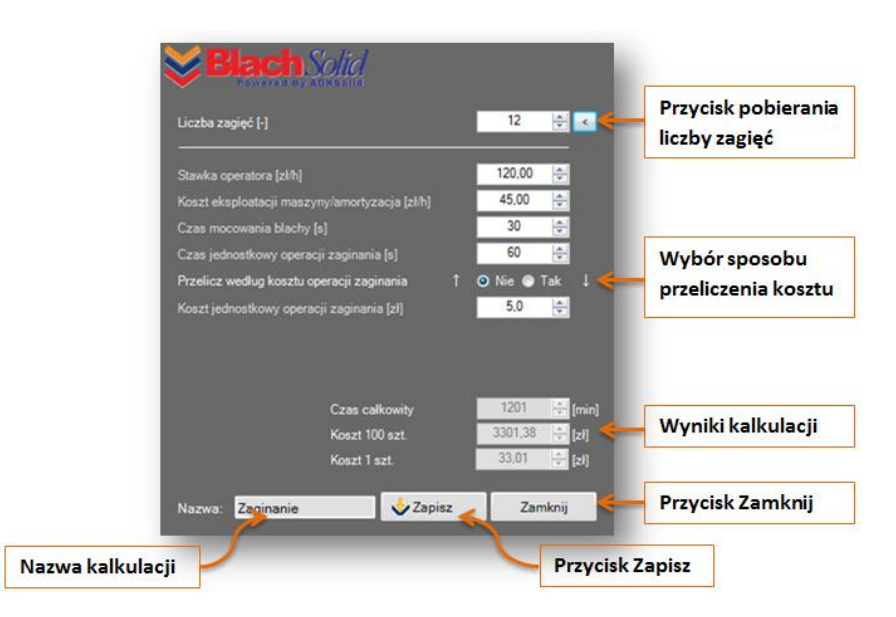

Rys.7 Kalkulator do szacowania kosztu gięcia.

Kalkulator pozwala wyliczyć koszt gięcia na dwa sposoby:

- według jednostkowego czasu jednego zagięcia metoda ta polega na określeniu rzeczywistego czasu niezbędnego do wykonania jednego zagięcia i przemnożeniu go przez koszt roboczogodziny,
- według kosztu operacji jednego zagięcia metoda ta polega na określeniu rzeczywistego kosztu jednego zagięcia. Przy tej metodzie gięcia można sklasyfikować według trudności ich wykonania.

Po zdefiniowaniu liczby zagięć, czasu i kosztu jednostkowego operacji zaginania, stawki roboczogodziny, kosztu eksploatacji oraz czasu mocowania blachy możliwe jest oszacowanie kosztu wykrawania.

Liczba zagięć może zostać pobrana z modelu 3D z operacji rozłożenia. Nie zawsze jednak pobrana z modelu liczba zagięć pokrywa się ze zredukowaną liczbą zagięć wykonywanych w rzeczywistości, na co należy zwrócić szczególną uwagę - nie zawsze liczba zagięć przedstawiona w operacji rozłożenia modelu 3D CAD pokrywa się z faktyczną liczbą gięć wykonywaną na maszynie.

#### **6. Malowanie, zabezpieczenie detalu**

Kalkulator "Malowanie" został opracowany do kalkulacji kosztu malowania, na który składa się koszt robocizny oraz koszt zużycia farby (rys.8). Użytkownik ma możliwość przeliczenia zarówno kosztu malowania ręcznego jak i automatycznego.

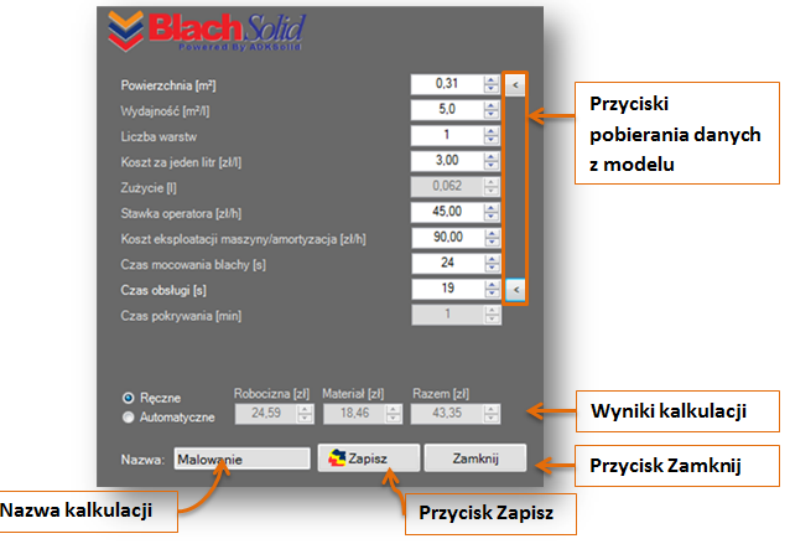

Rys.8 Kalkulator do szacowania kosztu malowania.

Aby wyliczyć zużycie farby oraz koszt malowania, wymagane są następujące dane: powierzchnia malowana, wydajność farby, liczba warstw, koszt za jeden litr, rzeczywisty koszt obsługi maszyny, koszt eksploatacji maszyny/amortyzacji, czas mocowania blachy, dodatkowy czas potrzebny do wykonania operacji malowania.

Kalkulator "Zabezpieczenie" służy natomiast do szacowania w sposób uproszczony kosztu m.in. malowania, cynkowania, piaskowania, chromowania, galwanizowania, czernienia (rys.9).

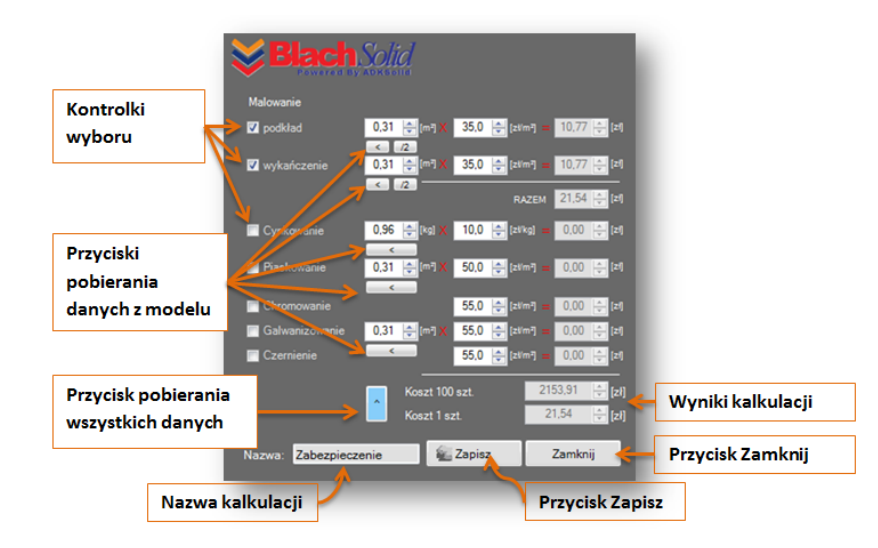

Rys.9 Kalkulator do szacowania kosztu zabezpieczania detalu.

Przeliczenie kosztu sprowadza się w przypadku:

- malowania, chromowania, galwanizowania oraz czernienia do zdefiniowania wartości powierzchni oraz stawki za "zabezpieczenie" jednego metra kwadratowego powierzchni daną metodą,
- cynkowania do zdefiniowania masy oraz kosztu pokrycia cynkiem jednego kilograma.

### **7. Dodatkowe koszty**

Kalkulator "Dodatkowe koszty" służy do uwzględnia kosztu, który powinien zostać wliczony do całkowitego kosztu wytwarzania, a który nie został uwzględniony wcześniej:

- koszt, który będzie rozliczany na zdefiniowaną wielkość produkcji np. koszty związane z opracowaniem programu na maszynę, logistyką, zaprojektowaniem i wytworzeniem oprzyrządowania itp.,
- koszty, które rozliczane będą na jedną sztukę koszt ten jest mnożony przez zdefiniowaną wielkość produkcji.

#### **8. Podsumowanie**

Konstruktor na każdym etapie pracy z dodatkiem BlachSolid może zmieniać wartości kontrolek kalkulatorów. Powoduje to przeliczenie składowych kosztu, dzięki czemu przeprowadzenie analizy kosztowej może odbywać się zarówno przed rozpoczęciem modelowania części blaszanej (bez modelu), w trakcie projektowania jak i po zakończeniu pracy nad konstrukcją części.

Dodatkowo aplikacja umożliwia Użytkownikowi:

- tworzenie wielu *Analiz* kosztowych w jednym *Projekcie,* który może być niezależnie od modelu zapisywanym na dysku komputera,
- dodawanie oraz usuwanie referencji analizowanego modelu do *Analizy*,
- ustawianie wartości domyślnych *Kalkulatorów* kosztowych dostosowanie parametrów kalkulacji do warunków panujących w przedsiębiorstwie,
- generowanie zestawień w postaci przejrzystych raportów.

Do samej analizy kosztów wytwarzania można podejść na co najmniej dwa sposoby. W podejściu pierwszym można "symulować" koszt tej samej części - w *Projekcie* analizowana jest tylko jedna część (model części) a *Analizy* stanowią alternatywne wersje kalkulacji kosztów. Symulowanie kosztu w zależności m.in. od wybranego materiału, arkusza wyjściowego, wielkości produkcji, właściwości blachy oraz zastosowanych metod obróbki, zabezpieczenia – może dać pełne spektrum kosztu. W BlachSolid można również wyliczyć koszt całego wyrobu - w *Projekcie* analizowany jest cały wyrób (model złożenia) lub wybrane części wyrobu z blachy a *Analizy* stanowią kalkulacje kosztów poszczególnych składowych wyrobu.